## Руководство пользователя

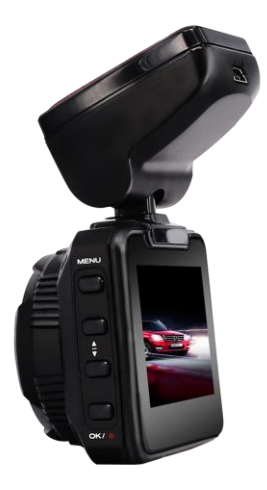

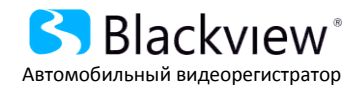

Авторские права © 2012-2016 Все права защищены. Без письменного разрешения производителя не допускается копирование, публикация, передача данного материала.

## **ВВЕДЕНИЕ**

Благодарим Вам за приобретение видеорегистратора производства нашей компании.

**Для обеспечения правильной эксплуатации устройства внимательно ознакомьтесь с данным руководством перед началом работы.**

*Пожалуйста, строго следуйте законам и регулирующим актам региона использования устройства. Это устройство не может использоваться в незаконных целях.* 

- $\blacktriangleright$ Пожалуйста, используйте устройство только при нормальных температурах, не подвергайте устройство воздействию температур, которые корпус не может выдержать.
- $\mathbf b$ Не используйте устройство в чрезвычайно влажной среде, так как устройство водопроницаемо, не допускайте попадания влаги или дождя на устройство.
- $\mathcal{D}$ Не пытайтесь открыть корпус устройства для ремонта, если какой-либо узел неисправен. Пожалуйста, обратитесь в сервисный центр для профессионального обслуживания.
- $\,$ Не используйте сильных химикатов, растворителей или чистящих средств для очистки устройства. Пожалуйста, используйте для очистки устройства мягкую ветошь.
- $\mathbf b$ Не направляйте камеру непосредственно на солнце или другие источники света с повышенной яркостью во избежание повреждения оптических узлов устройства.
- $\triangleright$ Не используйте устройство в чрезвычайно запыленных условиях во избежание загрязнения объектива и других узлов камеры, так как это может сказаться на ее работе.
- Пожалуйста, заботьтесь о чистоте окружающей среды, не выбрасывайте  $\mathcal{D}$ устройство. Также не бросайте данное устройство в огонь во избежание взрыва.

## **ОСОБЕННОСТИ И КОМПЛЕКТАЦИЯ**

- o *Процессор Novatek NT96650*
- o *Full HD видеосенсор Sony IMX322*
- o *2,0" TFT цветной ЖК-дисплей, разрешение 960\*240*
- o *Камера: 6-ти компонентная линза, класса А+, угол обзора 1700*
- o *Максимальное разрешение видеозаписи 1920 x1080, 30 кадров в секунду*
- o *Встроенный G-сенсор*
- o *Циклическая запись без пропусков*
- o *Функция «Парковочный мониторинг»*
- o *Возможность записи во время зарядки*
- o *Формат видеозаписи: MOV*
- o *Встроенная LI батарея 200мАч*
- o *Встроенный микрофон/динамик*
- o *Поддержка MicroSD (TF) карт емкостью до 32 GB*
- o *Автоматическое включение и выключение*
- o *Задержка включения*
- o *Рабочая температура: -10 - +60 С*

#### **Комплектация:**

- o Автомобильный видеорегистратор
- o Автомобильное зарядное устройство
- o Крепление на лобовое стекло
- o Инструкция по эксплуатации на русском
- o Гарантийный талон

Примечание: Комплектация может быть изменена поставщиком без уведомления

## **НАЗНАЧЕНИЕ ЭЛЕМЕНТОВ КАМЕРЫ**

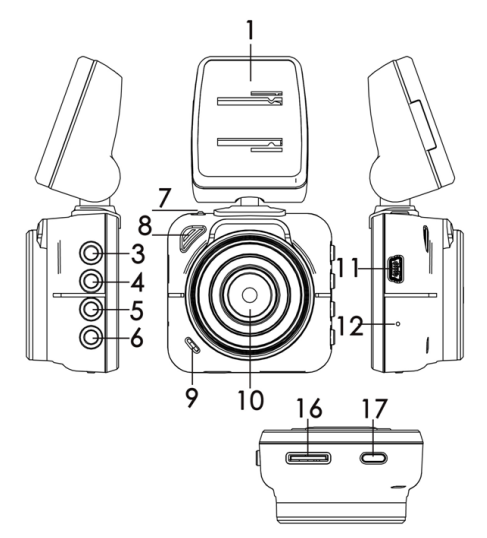

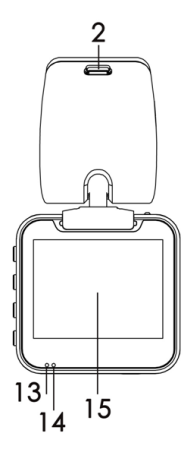

- 1. Кронштейн
- 2. USB разъем для подключения ЗУ
- 3. Кнопка «MENU»
- 4. Кнопка «Вверх»<br>5. Кнопка «Вниз»
- 5. Кнопка «Вниз»
- 6. Кнопка «Ок»<br>7. Фиксатор кро
- 7. Фиксатор кронштейна
- 8. Динамик
- 9. Микрофон
- 10. Объектив
- USB разъем
- 12. Кнопка «Сброс»
- 13. Индикатор работы<br>14. Индикатор зарядки
- 14. Индикатор зарядки
- 15. Экран<br>16. Слот к
- 16. Слот карты памяти
- 17. Кнопка «Вкл/Выкл»

## **НАЗНАЧЕНИЕ КНОПОК**

### **1.Кнопка включения « »**

Длительное нажатие Включение/Отключение устройства.

Короткое нажатие в режиме Работы Включение/Отключение дисплея.

#### **2.Кнопка «MENU»**

В режиме Ожидания короткое нажатие активирует меню выбора режима работы и настроек. В режиме Просмотра видео или фото файла длительное нажатие активирует меню операций над файлом – Удаление, Блокировку, Разблокировку. С помощью кнопок «Вверх» или «Вниз» выберите необходимую функцию, и активируйте ее кнопкой «Ок»

Короткое нажатие кнопки «МЕНЮ» возвращает в предыдущее меню.

#### **3.Кнопка «Вверх»**

В режиме Меню - Выбор параметров настроек.

В режиме Просмотра Видео или фото - Выбор Видеофайла или изображения для просмотра.

В режиме Фото - Увеличение изображения

В режиме Видео – Включение/Отключение микрофона

#### **4.Кнопка «Вниз»**

В режиме Меню - Выбор параметров настроек.

В режиме Просмотра Видео или фото - Выбор Видеофайла или изображения для просмотра.

В режиме Фото - Уменьшение изображения

#### **5.Кнопка «ОК»**

В режиме Меню настроек – Вход в меню, подменю, подтверждение настройки

В режиме Записи/Просмотра видео -Старт/Стоп видео записи

В режиме фото - Фотографирование

#### **6. Кнопка «RESET»**

В любом режиме – экстренное отключение устройства для перезагрузки.

## **УСТАНОВКА**

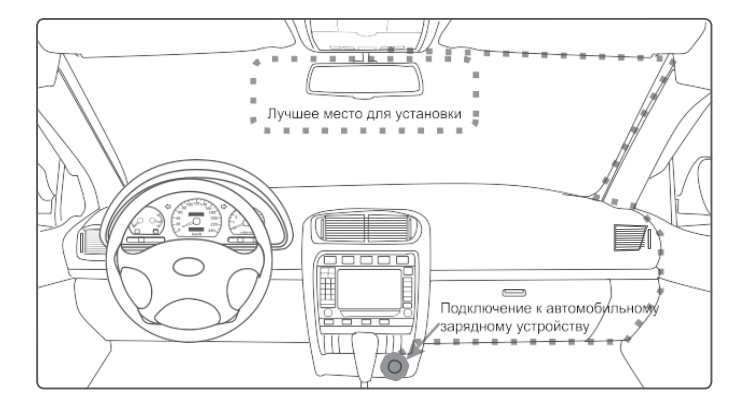

Разместите устройство в области зеркала заднего вида, чтобы обеспечить наилучший обзор.

Установите устройство как можно ближе к лобовому стеклу для избегания рефракции света и получения наилучшего качества съемки.

Убедитесь, что объектив находится в области, захватываемой стеклоочистителем, для обеспечения хорошего качества видео в дождливые или снежные дни.

Очистите от загрязнений и насухо протрите чистой салфеткой место установки автомобильного держателя на лобовое стекло.

Не устанавливайте в местах, затронутых тонирующим покрытием, или в местах, где на видеорегистратор могут наводится помехи.

## **ЭКСПЛУАТАЦИЯ**

#### Пожалуйста, проверьте уровень заряда аккумулятора

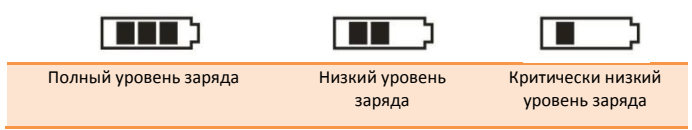

Зарядку прибора можно произвести от бортовой сети автомобиля, используя адаптер питания от прикуривателя автомобиля.

#### **Установка и извлечение карты памяти.**

Операции с картой памяти проводите только при выключенном устройстве. Вставляйте карту памяти до характерного щелчка. Для извлечения карты памяти нажмите на нее до появления характерного щелчка.

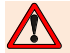

*Перед началом использования видеорегистратора, необходимо отформатировать карту памяти непосредственно в устройстве*

- D *Перед использованием SD карты убедитесь, что она не защищена от записи*
- D *Пожалуйста, убедитесь, что SD карта установлена правильно. Неправильная установка может привести к поломке видеорегистратора и карты памяти*
- $\overline{\phantom{a}}$ *Если карта памяти не совместима с видеорегистратором и не может быть прочитана, извлеките карту памяти и снова вставьте ее в слот или используйте другую SD карту.*
- D *Пожалуйста, используйте совместимую MicroSD / SDHC карту памяти. При использовании карт емкостью более 4Гб, убедитесь, что класс скорости карты более 6.*
- D *Производите форматирование карты раз в неделю.*

## **ЭКСПЛУАТАЦИЯ**

#### **Включение и выключение устройства**

Нажмите кнопку « $\mathbb U$ » для включения устройства. Для выключения нажмите и удерживайте кнопку « $\mathbb{U}$ » 2 секунды.

Подключите к разъему регистратора автомобильный адаптер - регистратор включится автоматически и начнет производить видеозапись

Отсоедините зарядное устройство от прикуривателя. Регистратор корректно завершит запись файла, используя внутренний аккумулятор, и выключится с задержкой, выставленной в меню. Вы можете вручную выключить видеокамеру, файл будет сохраняться автоматически

#### **Переключение режимов работы видеорегистратора**

Нажмите кнопку «MENU» для выбора режимов Видеозапись / Фотоаппарат / Режим просмотра видеозаписей и фотографий

#### **Режим видеозаписи**

Включите устройство, нажав кнопку « $\Phi$ », Регистратор включится в режиме видеозаписи

При использовании шнура питания от автомобильного прикуривателя, запись включается автоматически. Когда питание пропадает, запись прекращается

При использовании внутреннего источника питания в режиме видеозаписи нажимайте кнопку «ОК», чтобы начать или остановить запись. В левом верхнем углу появится таймер видеозаписи

#### **Режим фотосъёмки**

Включите видеорегистратор. Нажмите кнопку «MENU», чтобы перейти в режим фотосъемки. Наведите объектив на предмет и нажмите кнопку «ОК», чтобы сделать снимок

Для цифрового увеличения используйте кнопки ««Вверх» и «Вниз»

#### **Режим просмотра видеозаписей**

После включения видеорегистратора нажмите кнопку «MENU» для входа в главное меню. Нажмите кнопки «Вверх» и «Вниз» для выбора меню «Видео». Нажмите кнопку «ОК» для входа в меню просмотра видеозаписей. Все видеозаписи будут отображаться в виде миниатюр видеофрагментов, выберите необходимый видеофайл, чтобы войти в полноэкранный просмотр видеофайла. С помощью кнопки

## **ЭКСПЛУАТАЦИЯ**

«Ок» запустите или остановите видеофрагмент. Находясь в режиме воспроизведения, кнопками «Вверх» и «Вниз» можно включить ускоренный или замедленный просмотр видеозаписи.

Для входа в меню операций над файлом, в полноэкранном режиме просмотра длительно нажмите кнопку «MENU». С помощью кнопок «Вверх» и «Вниз» выберите необходимую операцию и нажмите кнопку «ОК» для подтверждения.

#### **Режим просмотра фотографий**

После включения видеорегистратора нажмите кнопку «MENU» для входа в главное меню. Нажмите кнопки «Вверх» и «Вниз» для выбора меню «Изображения». Нажмите кнопку «ОК» для входа в меню просмотра фотографий. Все фотографии будут отображаться в виде миниатюр, выберите необходимый файл, чтобы войти в полноэкранный просмотр. Находясь в полноэкранном режиме, с помощью кнопки вниз «Вниз» можно пролистывать фотографии вперед.

Для входа в меню операций над файлом, в полноэкранном режиме просмотра длительно нажмите кнопку «MENU». С помощью кнопок «Вверх» и «Вниз» выберите необходимую операцию и нажмите кнопку «ОК» для подтверждения.

#### **Настройки времени**

После включения видеорегистратора нажмите кнопку «MENU» для входа в главное меню. Нажмите кнопки «Вверх» и «Вниз» для выбора меню «Время». С помощью кнопок навигации «Вверх» и «Вниз», а также кнопки «Ок» установите необходимые параметры даты и времени.

#### **Системные настройки**

Для настройки параметров видеорегистратора нажмите кнопку «MENU». С помощью кнопок «Вверх» и «Вниз» выберите пункт меню «Меню» и нажмите кнопку «ОК» для входа в меню настроек. С помощью кнопок «Вверх» и «Вниз» выберите

необходимый параметр и нажимайте кнопку «ОК» для входа в подменю настройки данного параметра.

Выберите необходимый параметр и нажмите «ОК» для подтверждения и выхода из подменю.

## **ТАБЛИЦА НАСТРОЕК**

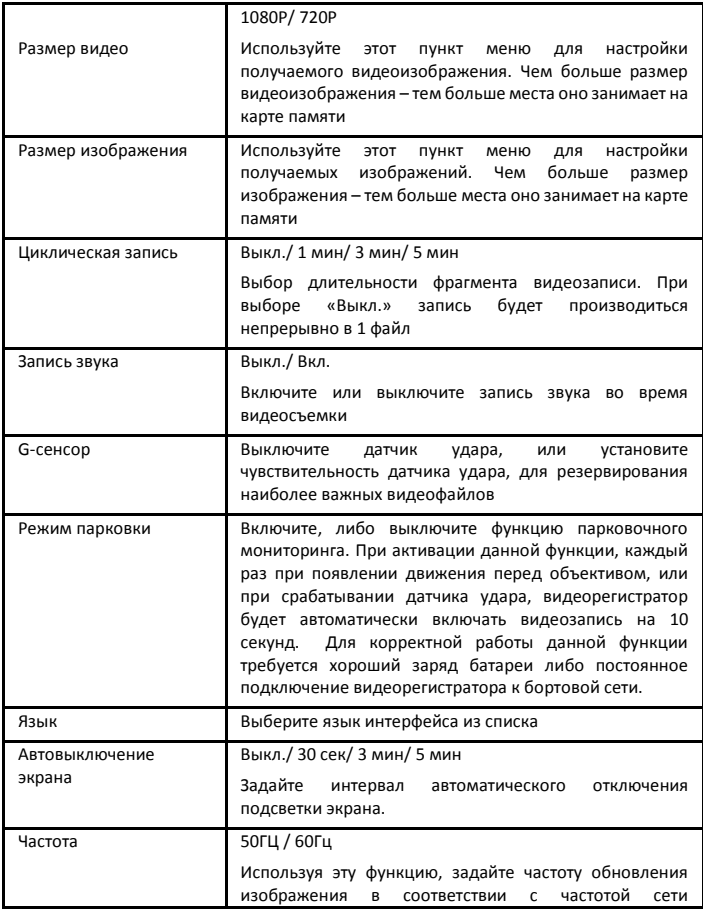

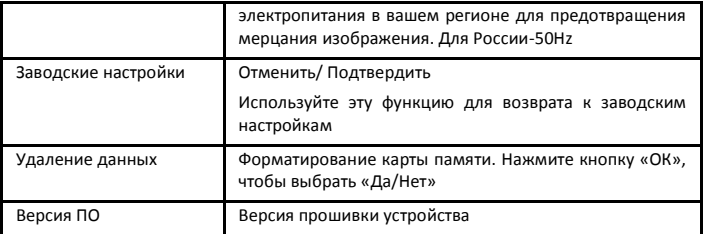

*Примечание: Информация, приведенная в настоящем руководстве, может не соответствовать Вашему устройству, поскольку зависит от установленного программного обеспечения. Дизайн, спецификации и другие данные могут изменяться без предварительного уведомления.*

Производитель: СКАЙ СИТИ ТЕХНОЛОДЖИ Лтд. Адрес: КНР, Гонконг, Сан По Конг, Коулун, Тай Яу Стрит 29, Виннинг Центр Сделано в КНР Импортер: ООО «МИРАКОМ», Россия, 109382, г. Москва, ул. Новороссийская, дом 21. Гарантийный срок 12 месяцев. Срок службы 36 месяцев.

# FAT

Любую информацию по продуктам Blackview® Вы можете найти на сайте:

*[www.blackview.ru](http://www.blackview.ru/)*